# Richiamare utilizzando la cronologia delle chiamate sui telefoni IP SPA525G e SPA525G2 con tasti software  $\overline{\phantom{a}}$

## **Obiettivi**

La cronologia delle chiamate è importante perché consente a un utente di vedere chi è stato chiamato, chi ha chiamato e quali chiamate non sono state effettuate. Consente all'utente di richiamare i numeri dell'elenco, se visualizzati.

Questo documento descrive come visualizzare la cronologia delle chiamate sui telefoni IP SPA525G E SPA525G2

### Dispositivi interessati

·SPA525G IP Phone · SPA525G2 IP Phone

#### Richiama da tutti i menu Cronologia chiamate

Passaggio 1. Premere il tasto software Set Up.

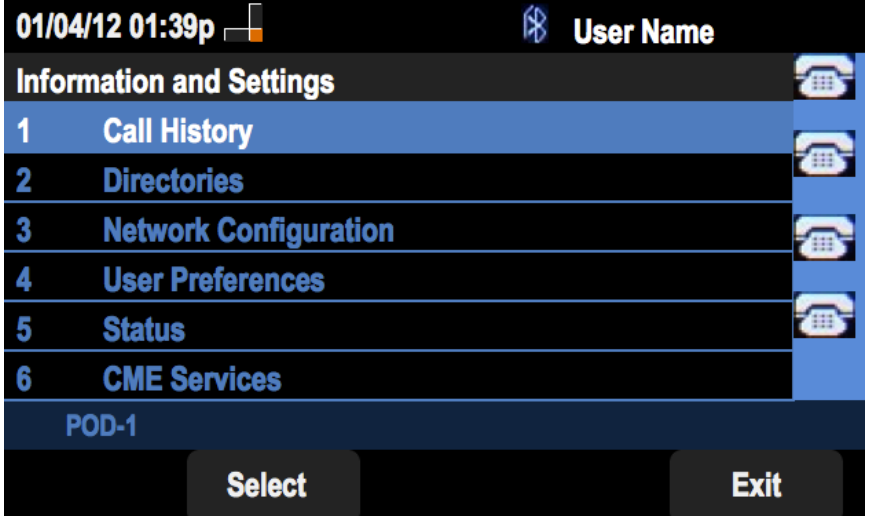

Passaggio 2. Premere il tasto software per Cronologia chiamate.

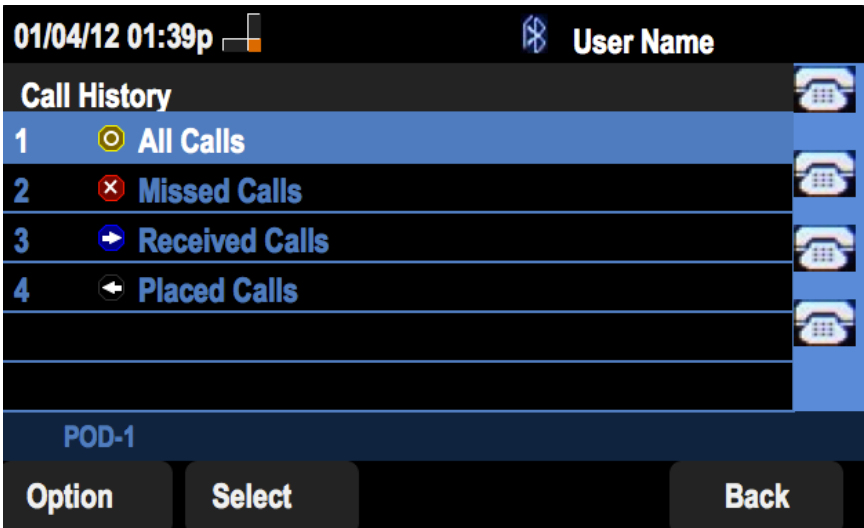

Passaggio 3. Premere il tasto software per Tutte le chiamate.

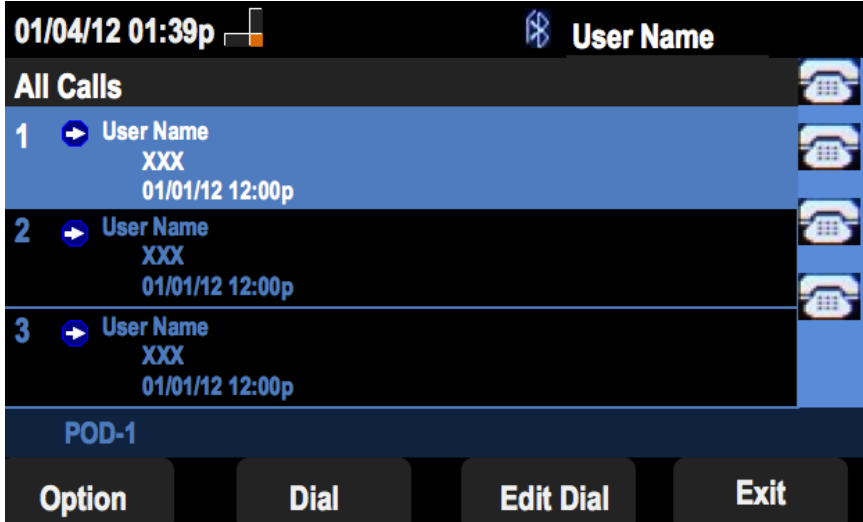

Passaggio 4. Selezionare dal menu il numero di richiamata desiderato.

Passaggio 5. Premere il tasto software Dial o Edit Dial per chiamare il numero selezionato o modificare il numero prima di chiamare.

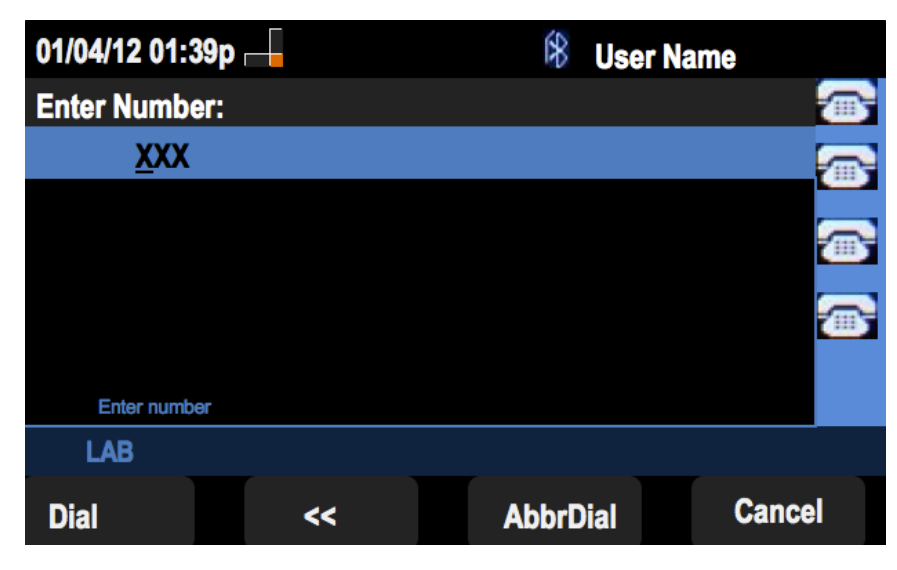

#### Richiamata dal menu Cronologia chiamate senza risposta

Passaggio 1. Premere il tasto software Set Up.

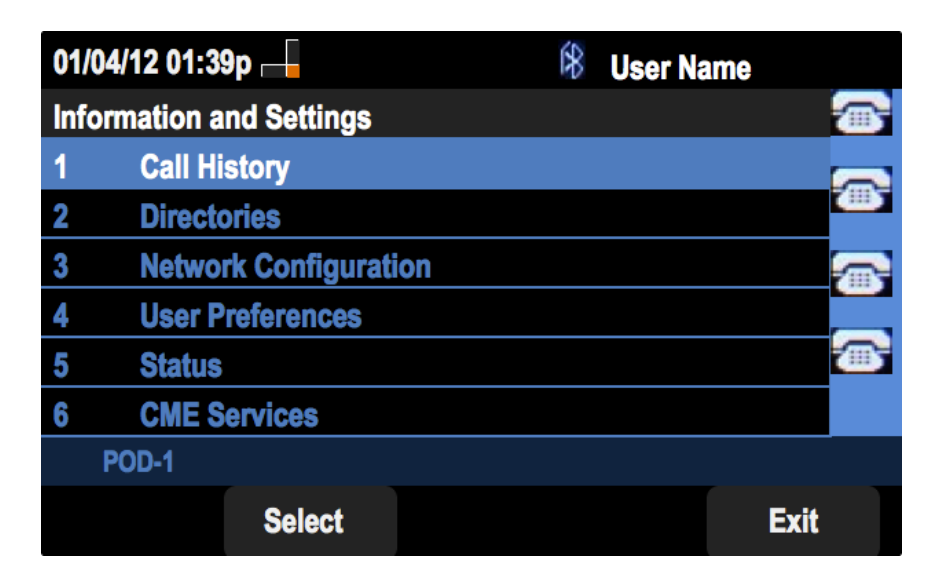

Passaggio 2. Premere il tasto software per Cronologia chiamate.

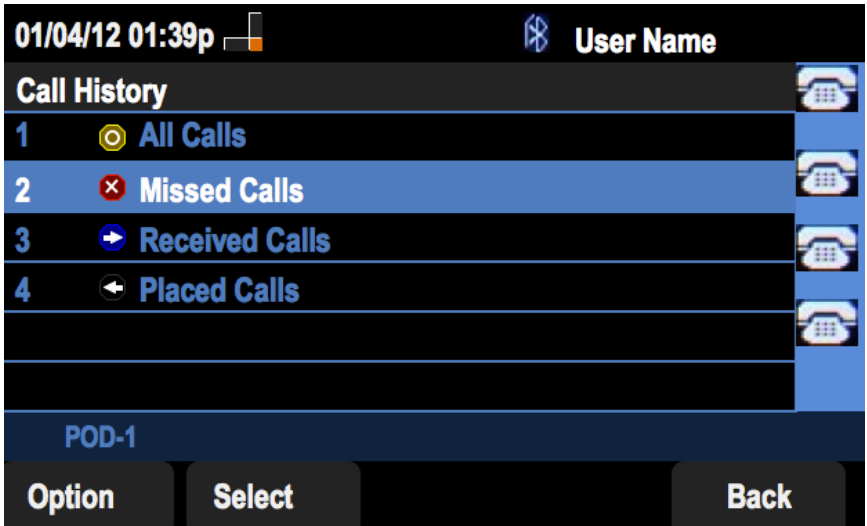

Passaggio 3. Premere il tasto software per le chiamate senza risposta.

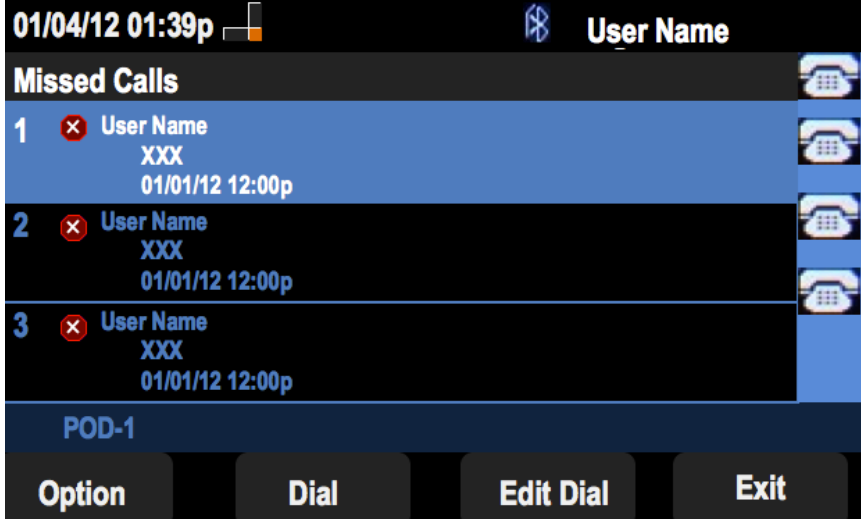

Passaggio 4. Selezionare dal menu il numero di richiamata desiderato.

Passaggio 5. Premere il tasto software Dial o Edit Dial per chiamare il numero selezionato o modificare il numero prima di chiamare.

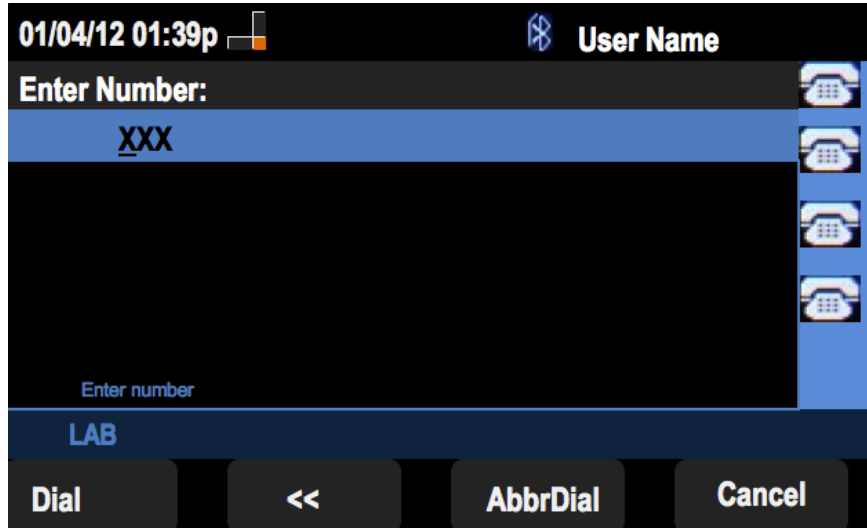

#### Menu Richiama da cronologia chiamate ricevute

Passaggio 1. Premere il tasto software Set Up.

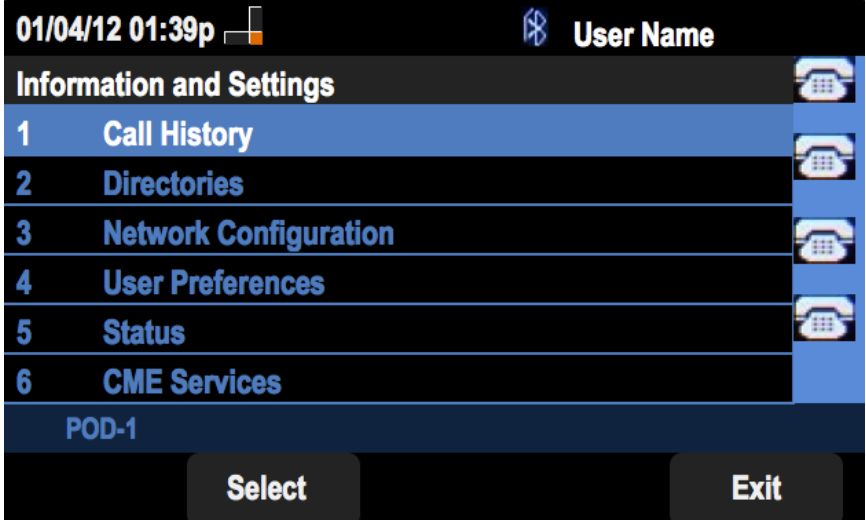

Passaggio 2. Premere il tasto software per Cronologia chiamate.

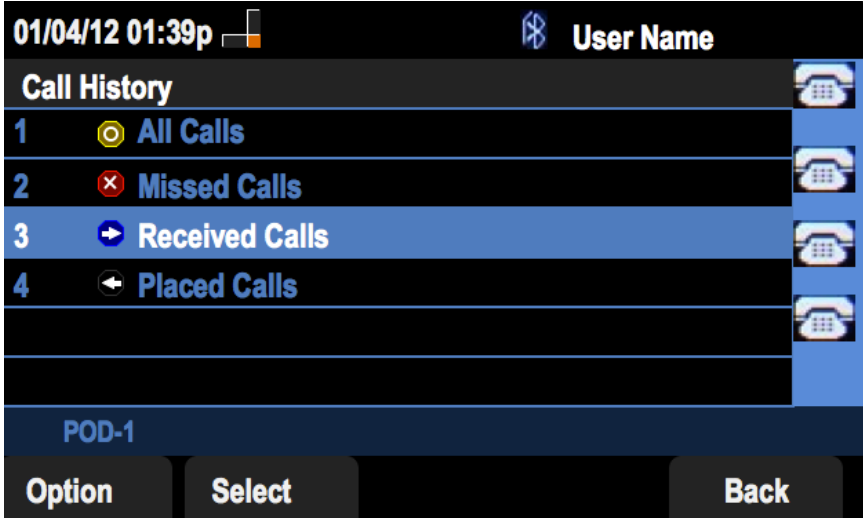

Passaggio 3. Premere il tasto di programmazione per le chiamate ricevute.

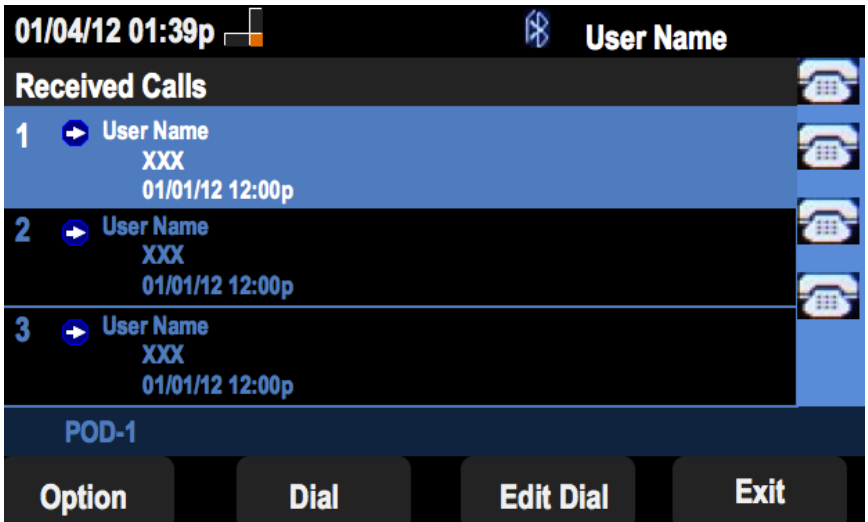

Passaggio 4. Selezionare dal menu il numero di richiamata desiderato.

Passaggio 5. Premere il tasto software Dial o Edit Dial per chiamare il numero selezionato o modificare il numero prima di chiamare.

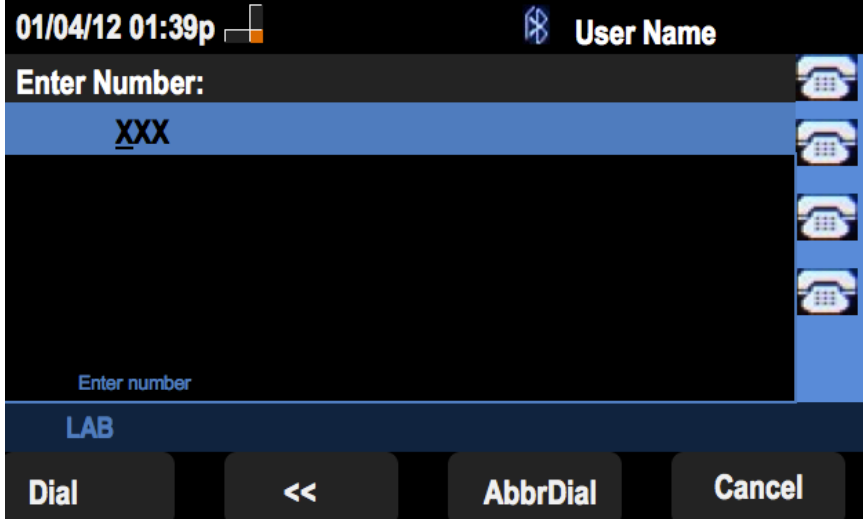

#### Richiamata dal menu Cronologia chiamate effettuate

Passaggio 1. Premere il tasto software Set Up.

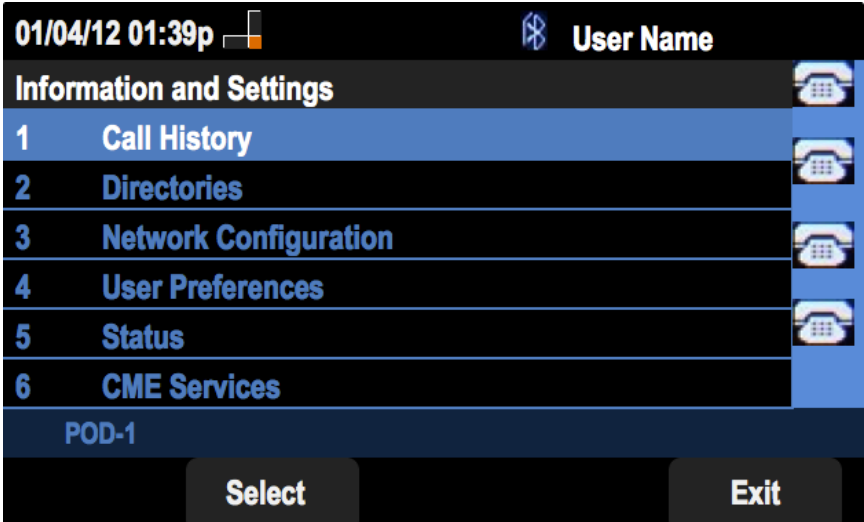

Passaggio 2. Premere il tasto software per Cronologia chiamate.

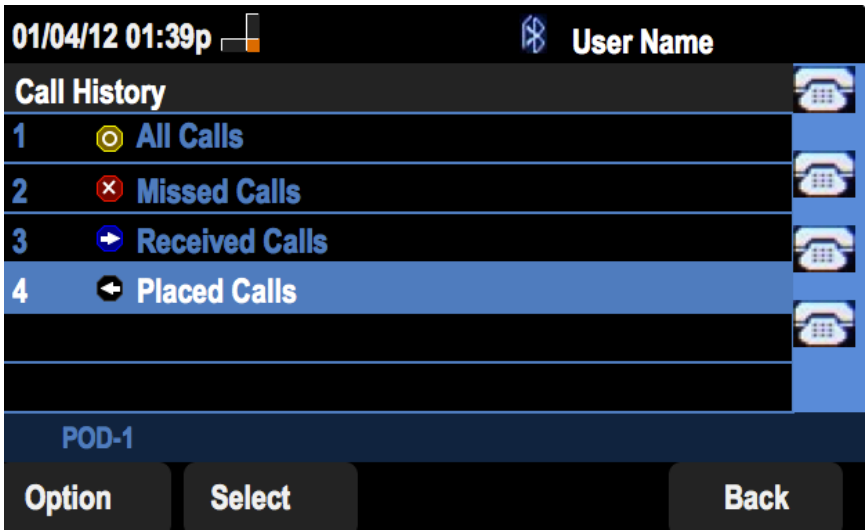

Passaggio 3. Premere il tasto software per le chiamate effettuate.

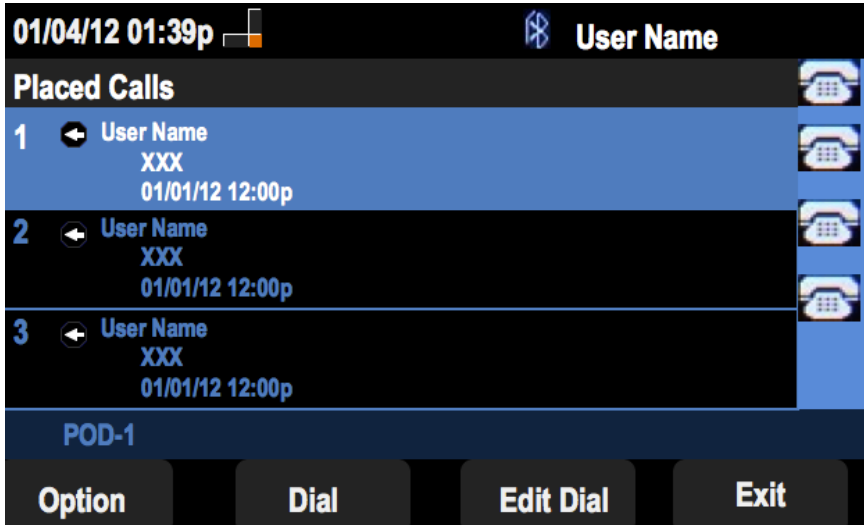

Passaggio 4. Selezionare dal menu il numero di richiamata desiderato.

Passaggio 5. Premere il tasto software Dial o Edit Dial per chiamare il numero selezionato o modificare il numero prima di chiamare.

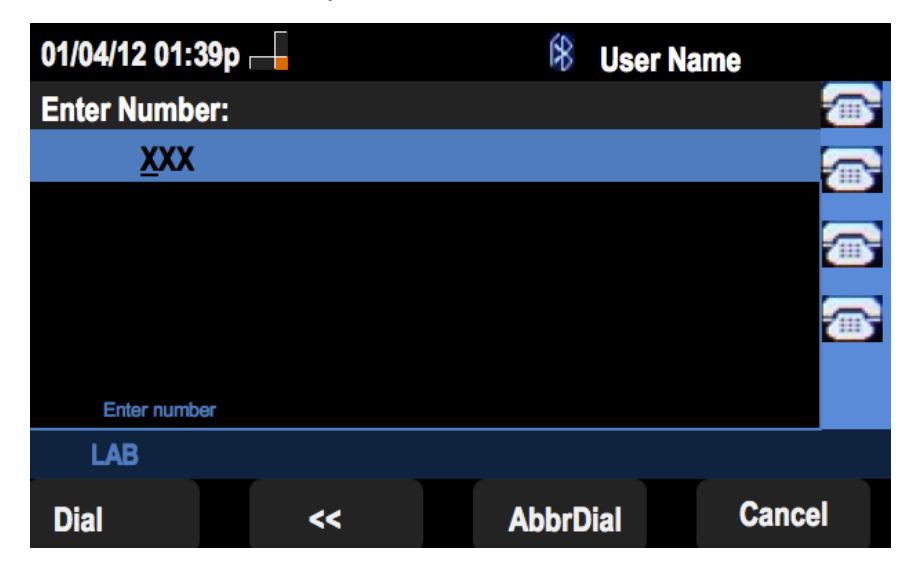